**{RECEIVER} <{email address}>**

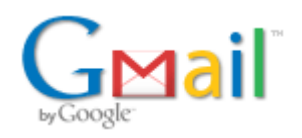

## **Cannot remove Google Branding in GSS [ ref:\_00D00VNwG.\_50060Kmf3J:ref ]**

3 messages

**Google Enterprise Support** <{email address}> Thu, Aug 9, 2012 at 12:09 PM To: "{email address}" <{email address}> Cc: "{email address}" <{email address}>

Hi Receiver,

Thanks for mailing Google Enterprise Support Team.

As I understand from your message is that you want to remove Google branding displayed in the search box and also from the results page.

All GSS customer can remove the google branding from their search results. By default the Google watermark appears on the search text box and the Google icon for "Custom Search" shows up on the results page. Both watermark and "Custom Search" tag can be removed by going through the Control Panel for GSS.

You can remove the Google branding by selecting the option "Hide" Google branding from the "Look and Feel" section of your GSS control panel by selecting the layout option as per your need and then clicking on "Customize" from Choose or customize a style and then clicking on "Search Controls" would provide you with this option and then clicking on "Save & Get Code" to get the updated code which will not display Google branding on your search results.

In your case, looks like even though you have selected the "Hide" option to disable Google branding but you have not used the updated code which you get after selecting the "Hide" option and clicking on "Save & Get Code". Please take the updated code after you have disabled the Google branding and implement it on your website and you should not see Google branding.

In general whatever hosting option you select, you should be able to remove Google branding from the "Look and Feel" > Search Controls options.

Please let me know if you need further assistance with this query. If you need help with another issue, please open a new ticket by visiting:

<http://www.google.com/support/customsearch/bin/answer.py?hl=en&answer=139997>

Thanks for working with us!

Thanks and Regards, {Support Agent}, Google enterprise support.

{Support Agent} Google Enterprise Support ref:\_00D00VNwG.\_50060Kmf3J:ref

So, I am assuming that "the code" you mentioned is the code in "Get Code" section of the CSE control panel, not the XML context file from "Advanced". Also, the V2 of the code, not V1?

Even doing so does not show any difference. Thank you. [Quoted text hidden]

**Google Enterprise Support** <{email address}> Fri, Aug 10, 2012 at 1:20 PM To: "{email address}" <{email address}>

Hi {Receiver},

Thanks for your message.

1) So, I am assuming that "the code" you mentioned is the code in "Get Code" section of the CSE control panel, not the XML context file from "Advanced". Also, the V2 of the code, not V1?

A1) Yes, you have understood it correct.

2) Even doing so does not show any difference.

A2) I have reported this to our engineering team and will update you once I hear back from them asap. In the meantime you can use Search Element V1 code.

Thanks and Regards, {Support Agent}, Google enterprise support.